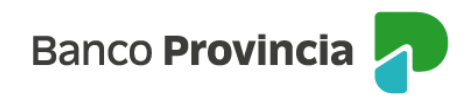

## **Banca Internet Provincia (BIP)**

## **¿Qué es el Alias de una cuenta?**

El Alias es un nombre personalizado que se elige para poder identificar fácilmente un producto del Banco. El Alias de la cuenta no afecta ni reemplaza la información legal y oficial de la cuenta, simplemente proporciona una opción adicional para identificarla de manera más conveniente.

## **¿Cómo cambiar el Alias de una cuenta?**

Ingresar en el menú lateral izquierdo "Cuentas", acceder a "Mis Cuentas" donde visualizarás el listado de todas tus cuentas vigentes. Luego hacer clic en la flecha (verde) para seleccionar la cuenta cuyo Alias quieras modificar.

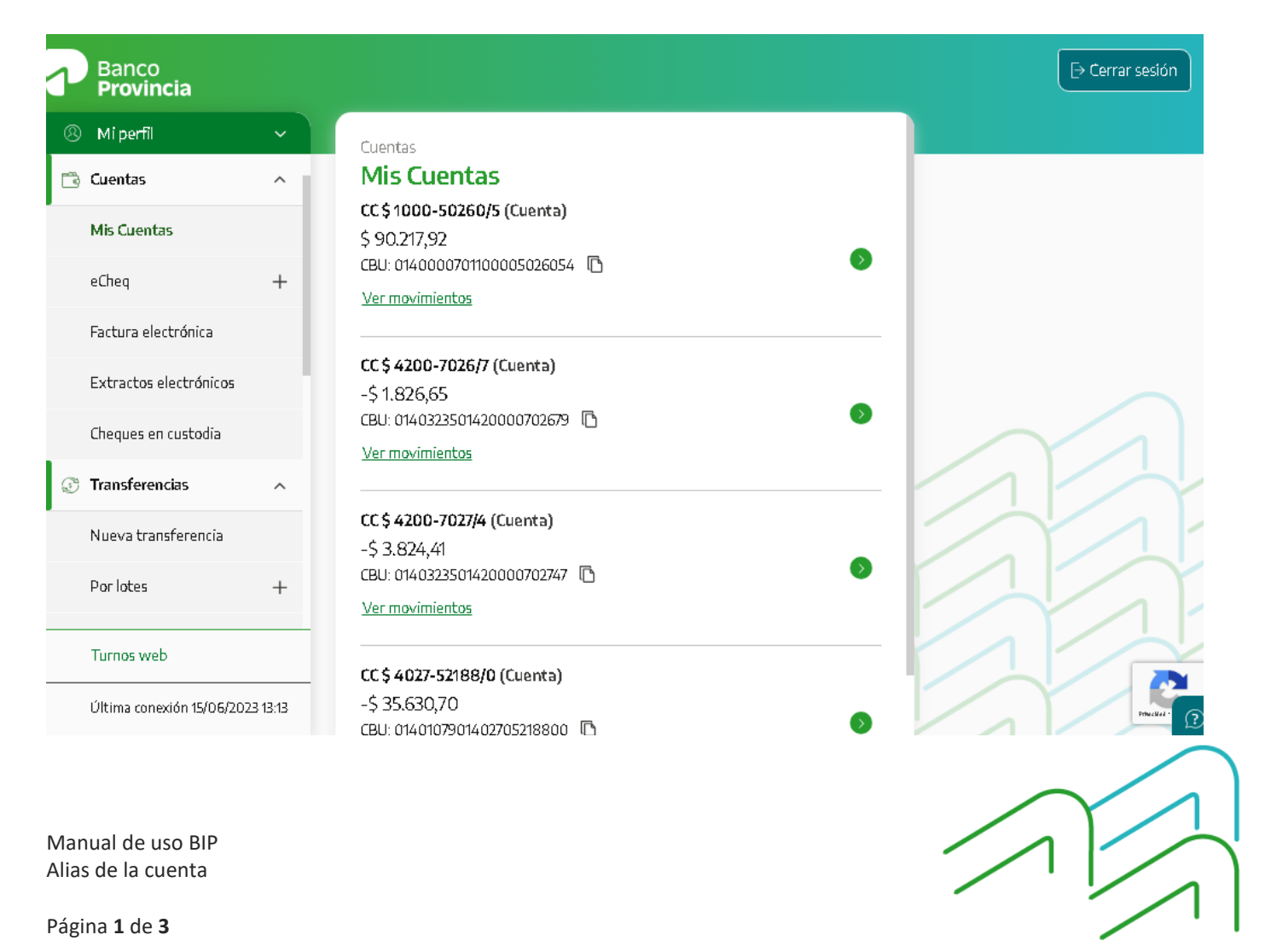

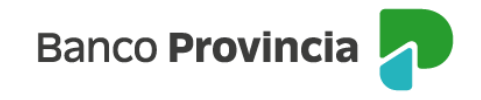

Se abrirá la siguiente pantalla conteniendo el número de cuenta y el Alias CBU que se quiere modificar, completá el cuadro "Ingresá el Alias" con el Alias elegido. Deberá poseer un mínimo de 6 (seis) caracteres.

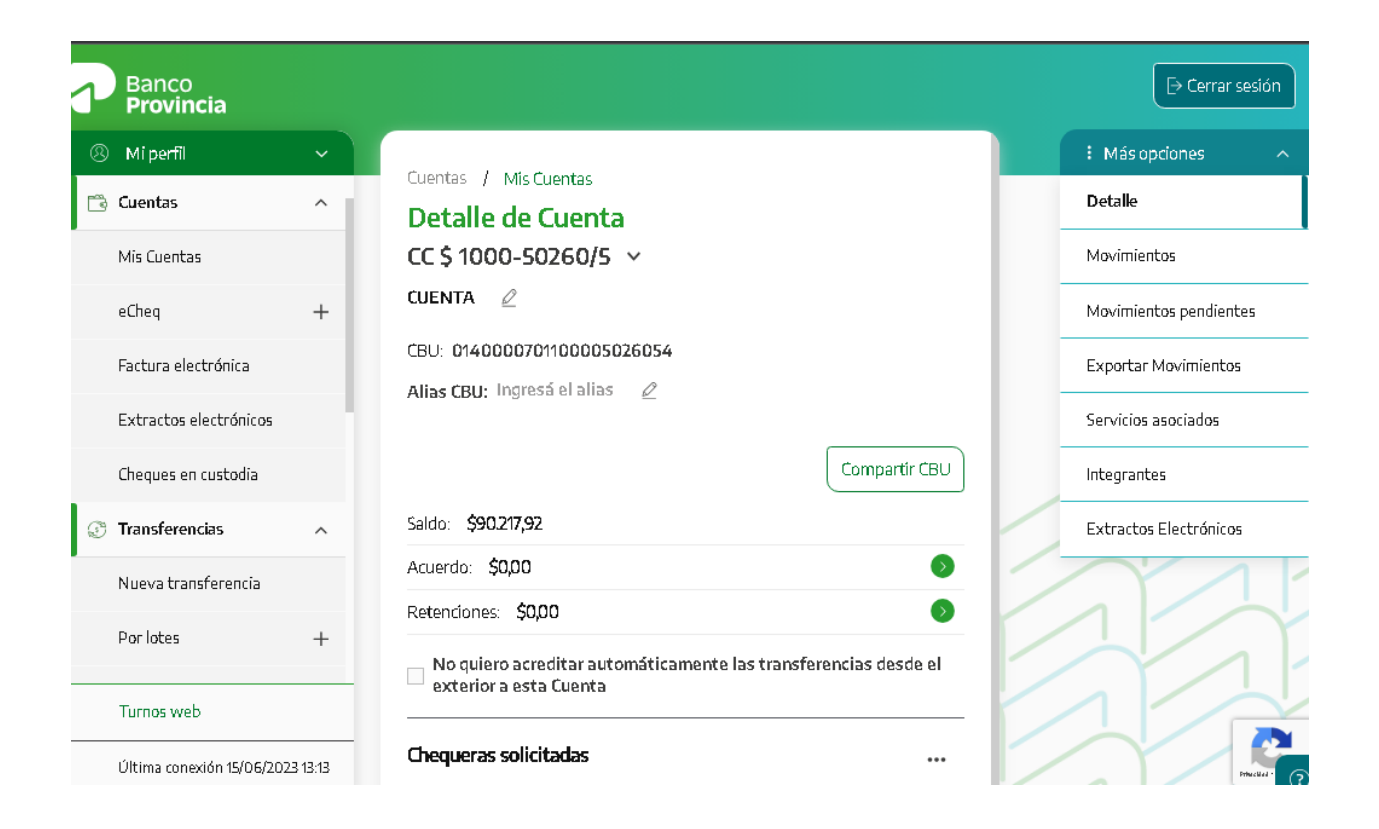

Luego de aceptar la modificación se deberá confirmar el cambio, ingresando las respuestas de la pregunta de seguridad o número de Token.

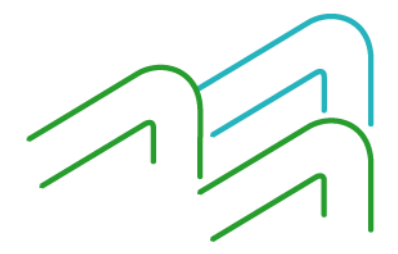

Manual de uso BIP Alias de la cuenta

Página **2** de **3**

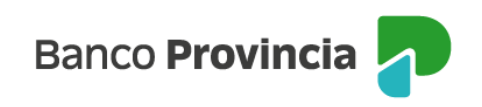

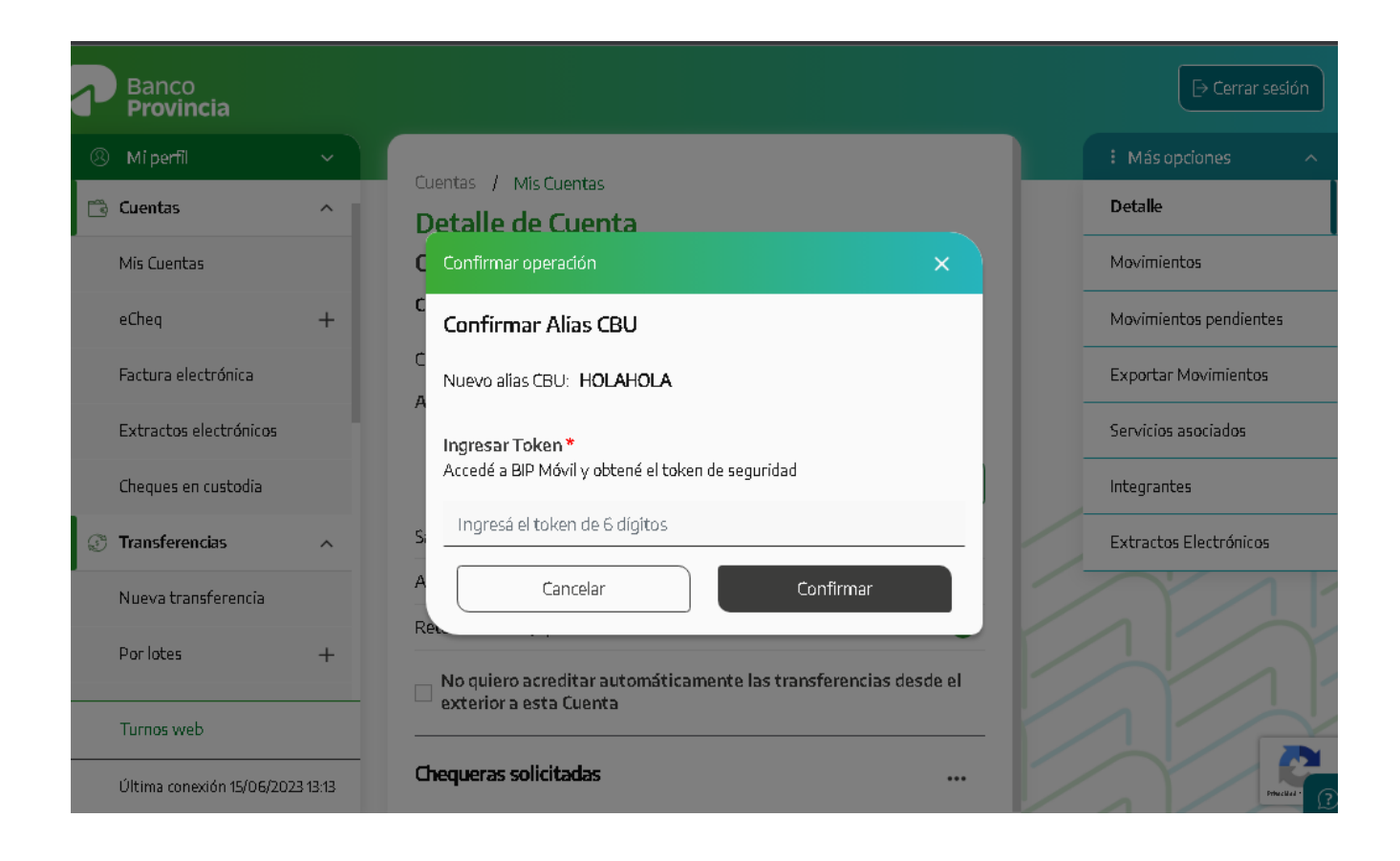

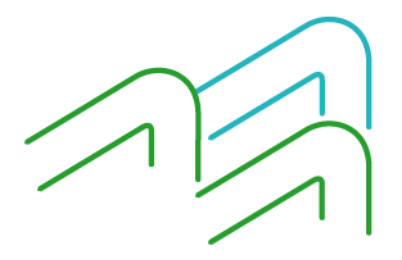

Manual de uso BIP Alias de la cuenta

Página **3** de **3**